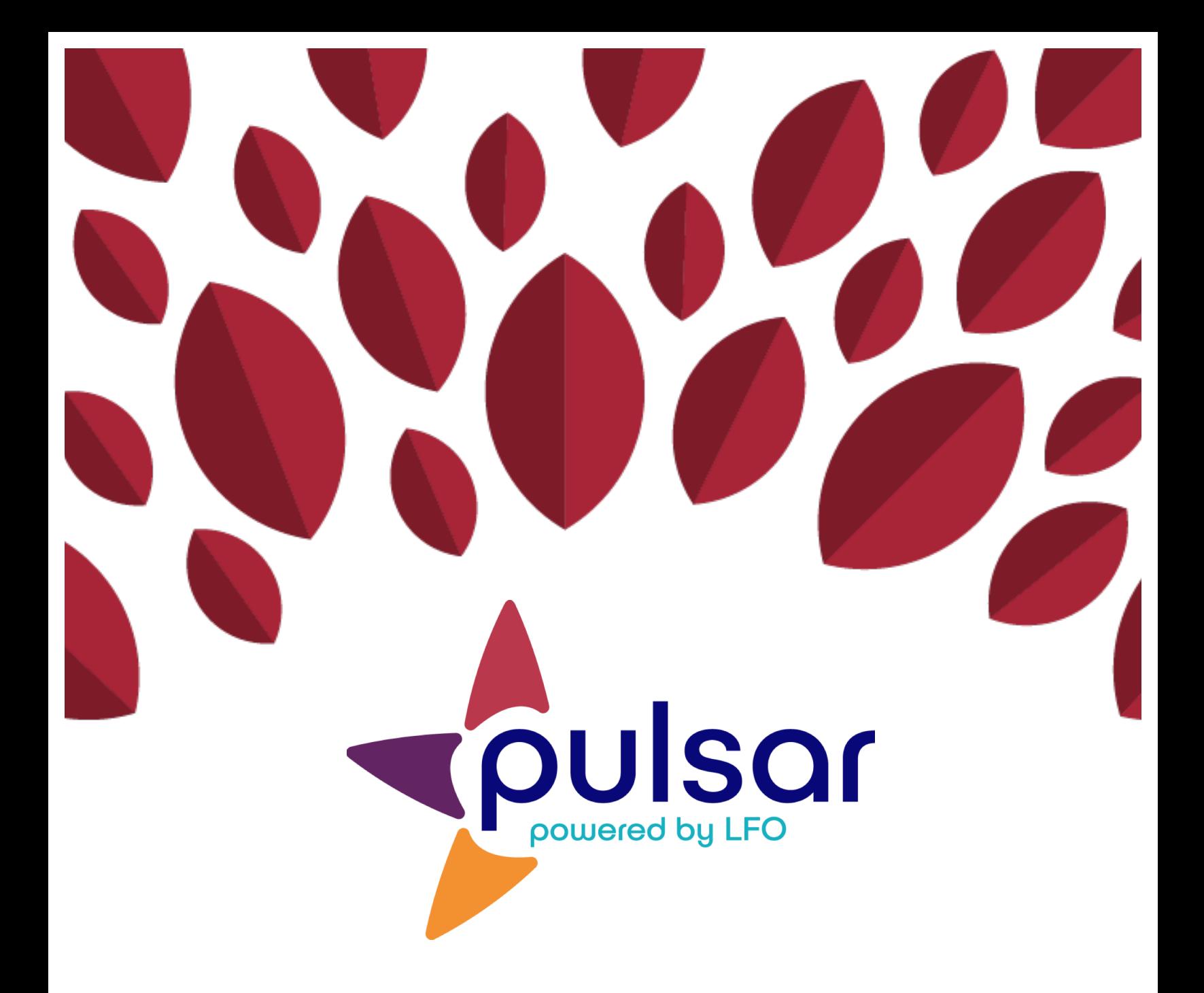

# **Creating Groups**

**Program Director Tutorial**

# **Program Director Tutorial: Creating Groups**

This tutorial shows program directors how to create new groups for the programs they oversee.

1. After logging in at pulsar.uoregon.edu, you will see the program director's dashboard shown below.

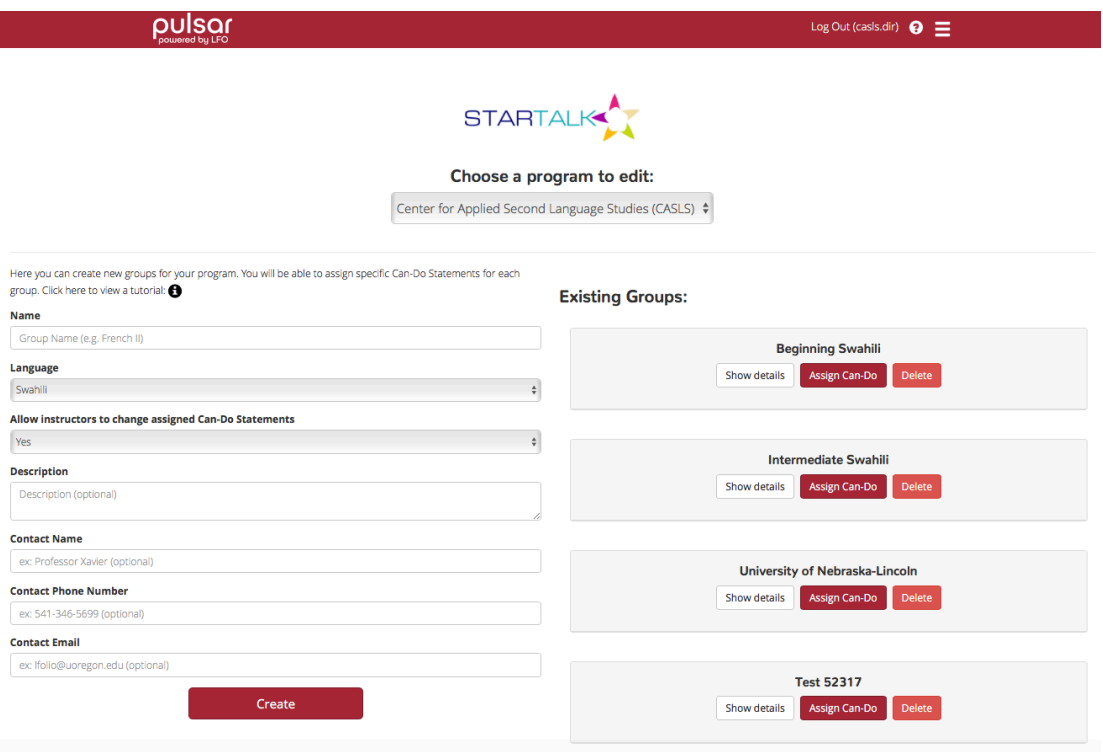

2. From the drop-down menu at the top, select the program you would like to edit:

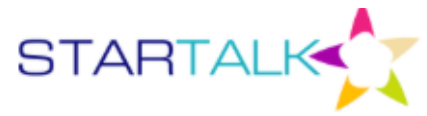

## Choose a program to edit:

√ Center for Applied Second Language Studies (CASLS)

**CASLS Demo Program** 

CASLS Demo Program 2018

ecific can be bacomona for a

## 3. On the left side of the screen is a form to create new groups. Enter all of the relevant information and click "Create."

Here you can create new groups for your program. You will be able to assign specific Can-Do Statements for each group. Click here to view a tutorial: **@** 

 $\div$ 

 $\div$ 

### **Name**

Group Name (e.g. French II)

#### Language

Swahili

#### Allow instructors to change assigned Can-Do Statements

Yes

#### **Description**

Description (optional)

#### **Contact Name**

ex: Professor Xavier (optional)

#### **Contact Phone Number**

ex: 541-346-5699 (optional)

#### **Contact Email**

ex: Ifolio@uoregon.edu (optional)

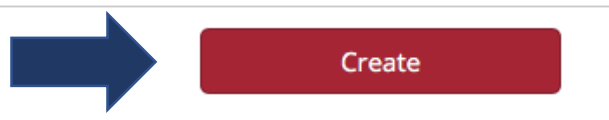

4. Once you click "Create," the class will show up on the right side of the screen under "Existing Groups." From there, you can look at group details and delete groups.

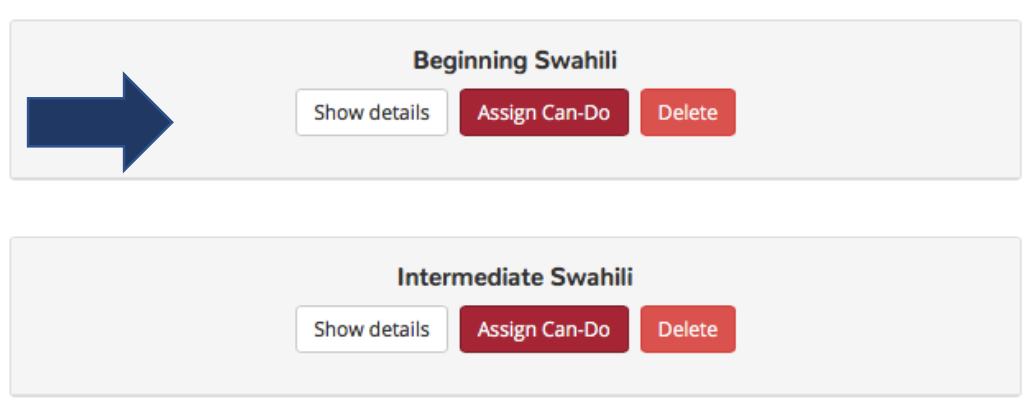

Congratulations! You just created your groups!

**Existing Groups:** 

The STARTALK Program, administered by the National Foreign Language Center at the University of Maryland and the U.S. Department of Education Title VI under grant #P229A140004, supports development of LinguaFolio Online. Contents do not necessarily represent the policy of the U.S. Department of Education nor imply endorsement by the federal government.